# PCG01|mini PC Quick Start Guide

## Package Contents

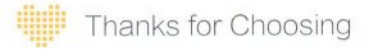

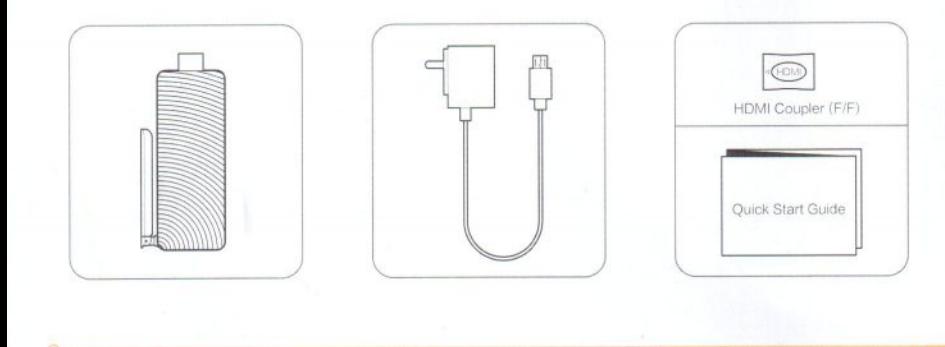

## Products Specification

CPU **GPU** 

Storage 32GB eMMC **Operating System** Windows 8.1 Intel Quad Core 1.33-1.83d Hz Intel HD Graphic 32GB eMMC 2GB DDR3L Memory 2GB DDR3L **Connectivity** DC-IN x1 / Micro USB Host x1

Wireless Video Output Connectivity

802.1b/g/n & Bluetooth 4.0 HDM11.4 TF / Micrco SD Card Slot

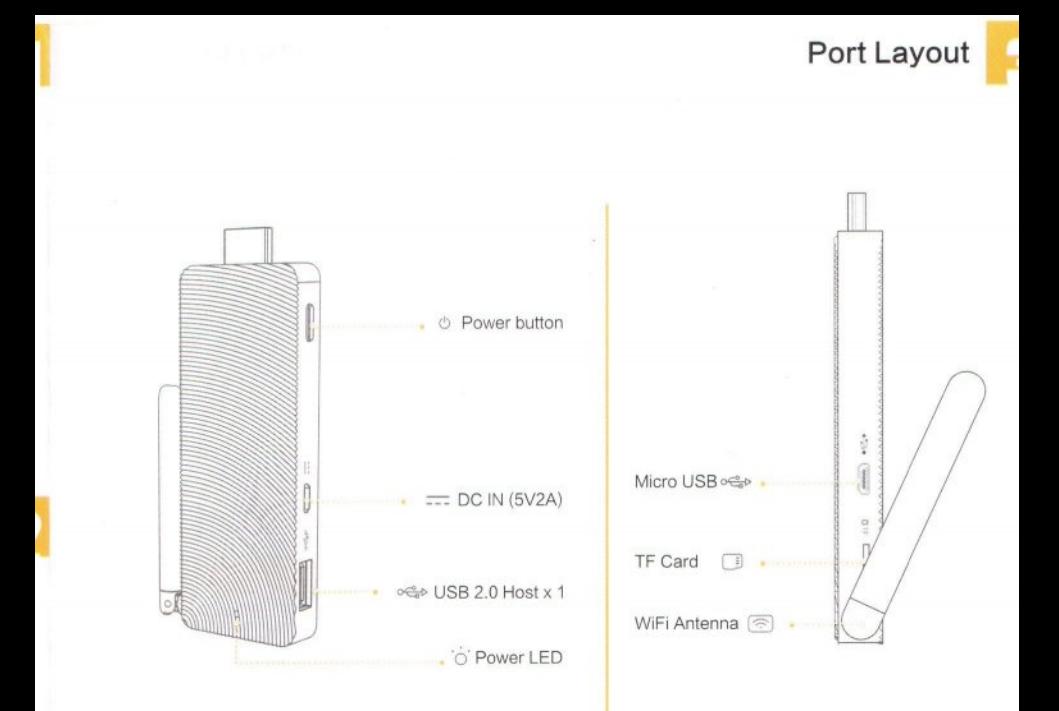

### Connect to HDTV / Monitor

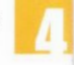

### **A** Connection

#### Adjusting the resolution of video output via HDMI to HDTV or Monitor

Follow the steps below to adjust the video output when connecting the MeLE PCG01 to a HDTV or monitor via HDMI .

- 1. Presse right key of mouse and choose Graphics Proertis .
- 2. Double click Display.
- 3. Choose the correct "resolution" and "Refresh Rate" to adjust to correct display on TV.

#### Configuring audio output via an HDMI device or Audio digital devices

Follow the steps below to enable audio output when connecting the MeLE PCG01 to a TV or audio digital devices via HDMI.

- 1. Access the Sound settings via the system Control Panel.
- 2. Under Playback devices, click the display device that corresponds with your HDMI audiocompatible display
- 3. Click the Set Default button in the lower right hand corner.
- 4. Click OK to exit the setup.

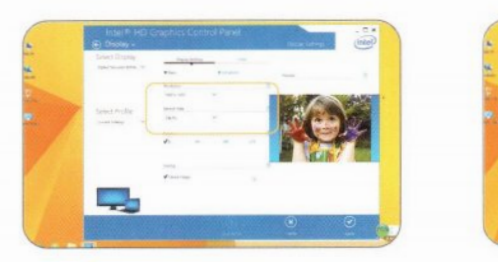

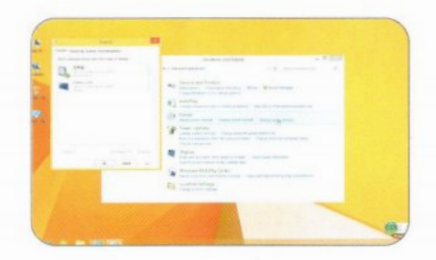